Damit Nagios von anderen Linuxrechnern informationen einholen kann, muss der NRPE-Dienst installier und konfiguriert werden.

# **Pakete installieren**

Zunächst sollte man sich das Paket perl-net-SNMP installieren. Sollte es nicht installiert sein, kann es beim NRPE-Dienst zu Problemen kommen

```
zypper install perl-net-SNMP
```
Zusätzlich müssen noch die Pakete nagios-nrpe, nagios-nrpe-client, nagios-nrpe-doc, nagios-nrpeserver und nagios-plugins installiert werden

```
zypper install nagios-nrpe nagios-nrpe-client nagios-nrpe-doc nagios-nrpe-
server nagios-plugins
```
# **xinetd konfigurieren**

Damit man von außen auf den NRPE-Dienst zugreifen kann, nutzen wir den xinet-Daemon. Da aber nicht jeder auf die Daten des NRPE-Dienstes zugreifen kann, muss dieser noch auf den Nagios-Server eingeschrängt werden

In der Datei /etc/xinet.d/nagios-nrpe muss folgende Zeile noch eingefügt werden

```
only from 127.0.0.1 <NagiosIP>
```
Nach einem Neustart

/etc/init.d/xinetd restart

kann nur noch der Nagios-Server oder localhost auf den Dient zugreifen.

Da der xinit-Daemon noch nicht automatisch startet, müssen wir ihn dazu bringen. Ein

chkconfig --level 35 xinetd

reicht aus, damit er im Runlevel 3 und 5 startet.

Zusätzlich müssen wir den Xinet-Dienst beibringen, damit er ab sofort den NRPE-Dienst zur verfügung stellt. Dies können wir mit einem

chkconfig nagios-nrpe xinetd

bewerkstelligen.

Jetzt noch einmal den xinet-Daemon neustarten und man kann NRPE testen.

### **Testen**

#### **xinetd**

Zunächst sollte man testen, ob der NRPE-Dienst überhaupt läuft.

```
netstat -ltunp | grep ":5666"
```
Wenn jetzt eine Zeile wie folgende ausgegeben wird, ist dies schon mal sehr gut

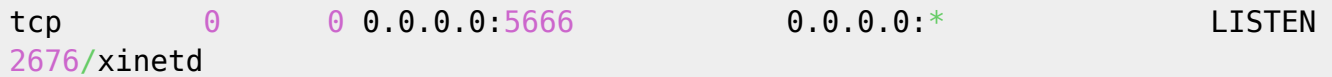

Sollte dies nicht der Fall sein, sollte man den Xinet-Daemon neu starten und auf die Fehlermeldung achten.

#### **NRPE**

Der nächste Test wird direkt über die NRPE-Check-Routinen gemacht. Hier sollte man folgende eingeben:

/usr/lib/nagios/plugins/check\_nrpe -H localhost

Jetzt sollte die Versionsnummer des NRPE-Servers ausgegeben werden.

## **NRPE anpassen**

#### **Schwellenwerte anpassen**

Da mir die im NRPE-Dienst vorgegebenen (User-/Prozess-) Schwellenwerte zu niedrig waren, wurden sie angepasst. In der Datei /etc/nagios/nrpe.cfg wurde die Zeile

command[check\_users]=/usr/lib/nagios/plugins/check\_users -w 5 -c 10

durch folgende ersetzt:

```
command[check_users]=/usr/lib/nagios/plugins/check_users -w 10 -c 20
```
das gleiche wurde auch für die Zeile

command[check\_total\_procs]=/usr/lib/nagios/plugins/check\_procs -w 150 -c 200

gemacht. Als Resultat kam diese Zeile heraus

command[check\_total\_procs]=/usr/lib/nagios/plugins/check\_procs -w 200 -c 300

#### **Root-Partition prüfen**

In der Datei /etc/nagios/nrpe.cfg existiert schon eine Zeile, in der der Festplattenplatz angezeigt wird. Leider wird hierfür die Partition hda1 genutzt. Deshalb wird folgende Zeile hinzugefügt.

```
command[check_roothd]=/usr/lib/nagios/plugins/check_disk -w 20% -c 10% -p
/dev/sda2
```
Im folgenden Skript wird hier die Root-Partition aus mount ausgelesen und in diese Zeile eingefügt.

# **Skript**

Da diese ganzen Schritte zu aufwendig sind, um Sie per Hand einzutragen, wurde ein kleines Skript entwickelt. Zusätzliche wurde ein Test eingefügt, damit man die Kapazität der Root-Partition sehen kann.

#### [nrpe-install.sh](https://wiki.da-checka.de/doku.php/wiki/programme/nagios/nrpe?do=export_code&codeblock=14)

```
#!/bin/bash
ftpserver=<PaketQuelle>
#Paket perl-Net-SNMP mit abhaengigkeiten per YaST installieren
zypper -n install perl-Net-SNMP
#Nagios-Pakete von FTP-Server herunterladen
#zypper funktioniert hier nicht immer. Erst müssen die
Server:Monitoring-Repos hinzugefügt werden, und dann klappt auch mit
dem Nachbarn :-)
#zypper installl nagios-nrpe nagios-nrpe-client nagios-nrpe-doc nagios-
nrpe-server nagios-plugins
wget -O /tmp/nagios-nrpe.rpm $ftpserver/nagios-nrpe-2.12-4.5.i586.rpm
wget -O /tmp/nagios-nrpe-client.rpm $ftpserver/nagios-nrpe-
client-2.12-4.5.i586.rpm
wget -O /tmp/nagios-nrpe-doc.rpm $ftpserver/nagios-nrpe-
doc-2.12-4.5.i586.rpm
wget -O /tmp/nagios-nrpe-server.rpm $ftpserver/nagios-nrpe-
server-2.12-4.5.i586.rpm
wget -O /tmp/nagios-plugins.rpm $ftpserver/nagios-
plugins-1.4.13-5.3.i586.rpm
```

```
#Nagios-Pakete installieren
rpm -iv /tmp/nagios-plugins.rpm
rpm -iv /tmp/nagios-nrpe-server.rpm
rpm -iv /tmp/nagios-nrpe-client.rpm
rpm -iv /tmp/nagios-nrpe.rpm
rm /tmp/nagios-*.rpm
#xinetd anpassung
sed -e 's/127.0.0.1/127.0.0.1 189.193.31.103/' -i /etc/xinetd.d/nagios-
nrpe
#xinetd bei systemstart starten lassen
chkconfig --level 35 xinetd on
#NRPE-Plugin konfigurieren, damit es ueber xinetd startet
chkconfig nagios-nrpe xinetd
#xinet starten
/etc/init.d/xinetd restart
#NRPE-einstellungen aendern
sed -e
's/command\[check_users\]=\/usr\/lib\/nagios\/plugins\/check_users -w 5
-c 10/command\[check_users\]=\/usr\/lib\/nagios\/plugins\/check_users -
w 10 -c 20/' -i /etc/nagios/nrpe.cfg
sed -e
's/command\[check_total_procs\]=\/usr\/lib\/nagios\/plugins\/check_proc
s -w 150 -c
200/command\[check_total_procs\]=\/usr\/lib\/nagios\/plugins\/check_pro
cs -w 200 -c 300/' -i /etc/nagios/nrpe.cfg
#Commando check_roothd anhaengen
roothd=`mount | grep "on / " | cut -d" " -f1`
echo "command[check_roothd]=/usr/lib/nagios/plugins/check_disk -w 20% -
c 10% -p $roothd" >> /etc/nagios/nrpe.cfg
```
From: <https://wiki.da-checka.de/>- **PSwiki**

Permanent link: **<https://wiki.da-checka.de/doku.php/wiki/programme/nagios/nrpe?rev=1317132962>**

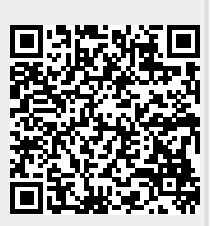

Last update: **2011/09/27 16:16**